# Bloková algebra

Blokovými schématy vyjadřujeme vazby mezi dílčími – samostatnými systémy, které se vzájemně ovlivňují a vytvářejí složitý dynamický celek.

Systém úprav vedoucí k vyjádření dynamických vlastností těchto celků označujeme jako blokovou algebru.

Máme několik základních schémat, která umí Matlab velice jednoduše vyřešit, avšak rozklad na tyto základní prvky musíme učinit sami.

### Zpětná vazba

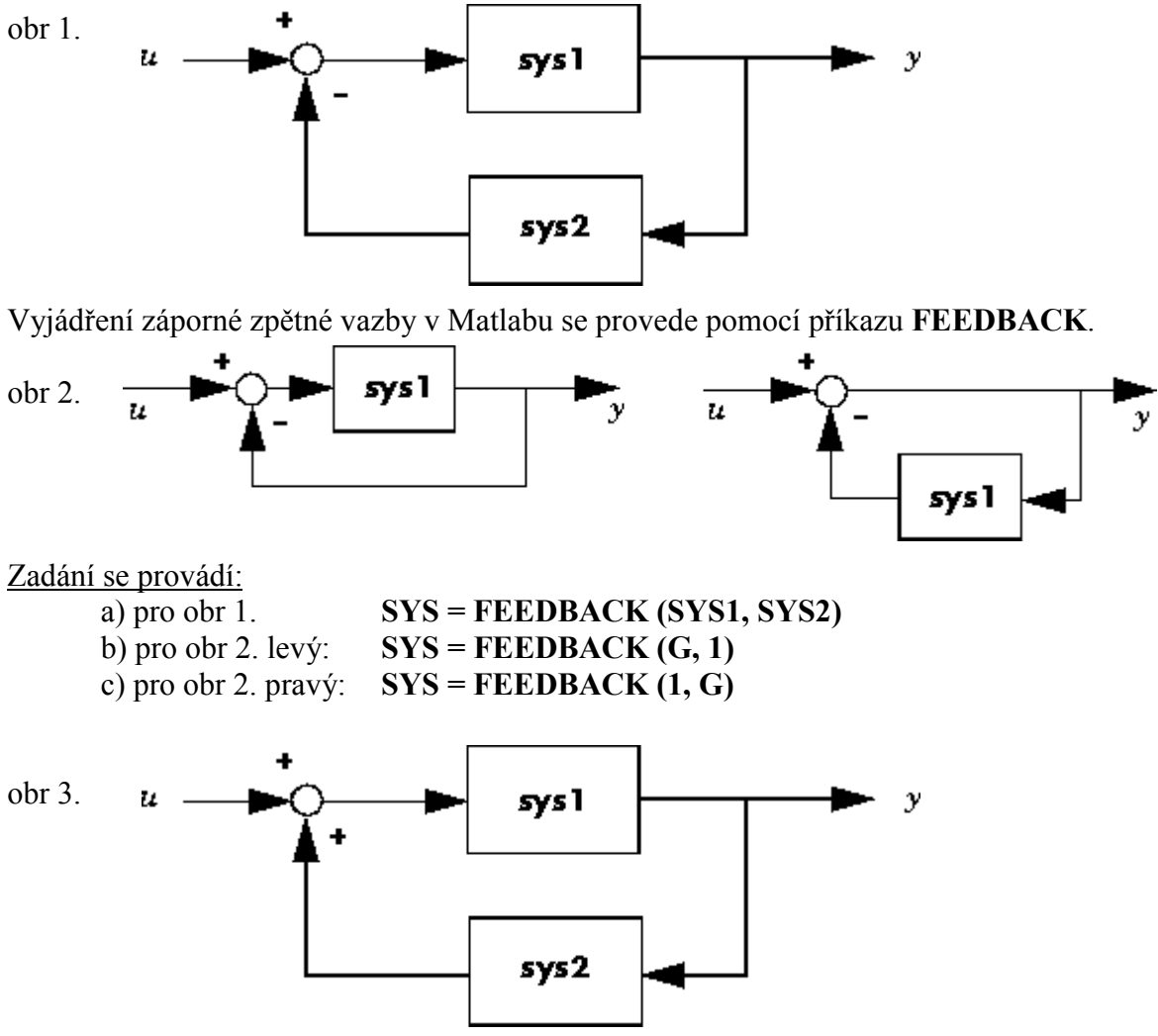

Vyjádření kladné zpětné vazby v Matlabu se provede pomocí příkazu FEEDBACK.

Zadání se provádí:

 $d)$  pro obr 3.  $SYS = FEEDBACK (SYS1, -SYS2)$ e) obdobně též pro kladnou zpětnou vazbu na obr 2.  $SYS = FEEDBACK(G, -1)$  $SYS = FEEDBACK(1, -G)$ 

#### Sériové zapojení

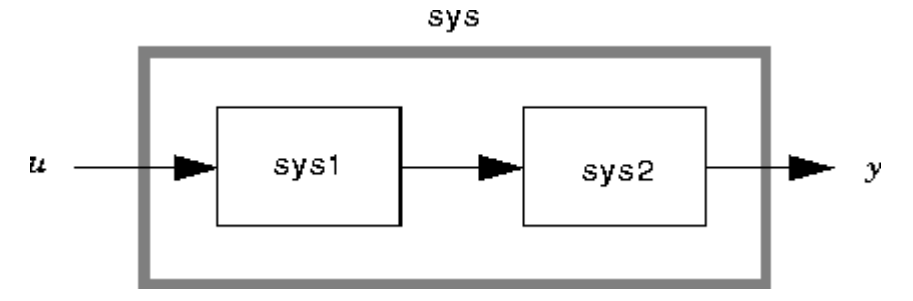

Zadání se provádí:

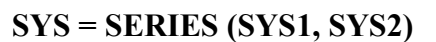

## Paralelní zapojení

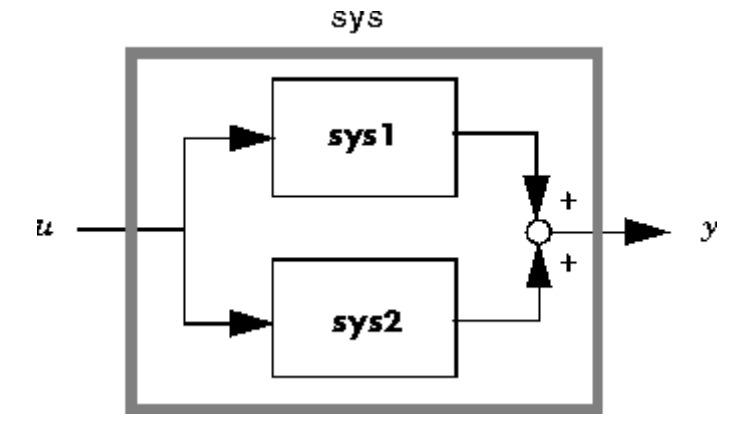

Zadání se provádí:

 $SYS = PARALLEL (SYS1, SYSTEM2)$ 

V případě sčítacího místa s mínusy se zadání provádí pomocí – SYS1 (případně – SYS2)

**Př30:**  $SYSI = TF([2 1], [1 2 1])$ ;  $SYS2 = TF([5],[1 5 6]);$  $SYS_ZV = FEEDBACK (SYS1, SYS2)$  $SYS_ZV_l = FEEDBACK(SYSl, l)$  $SYS_ZV_2 = FEEDBACK (1, SYS2)$  $SYS\_SER = SERIES (SYS1, SYSTEM2)$  $SYS\_PAR = PARALLEL$  (SYS1, SYS2)

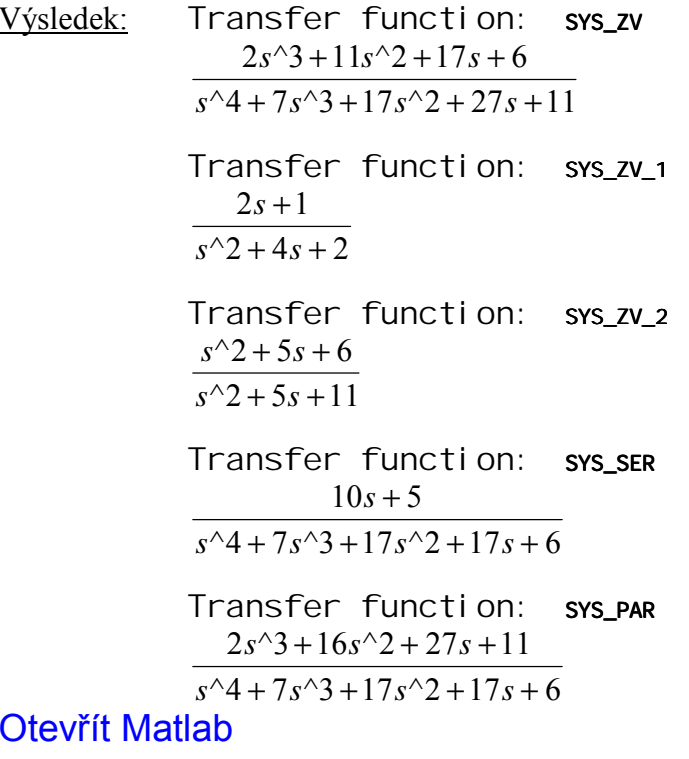

Př31:

$$
S1 = \frac{s+2}{s^2 + 2s + 1}
$$
 
$$
S2 = \frac{3}{s+2}
$$
 
$$
S3 = \frac{2}{s}
$$
 
$$
S4 = \frac{s+1}{s}
$$
 
$$
S5 = \frac{4s^2 + 2s + 1}{s^2 + s}
$$

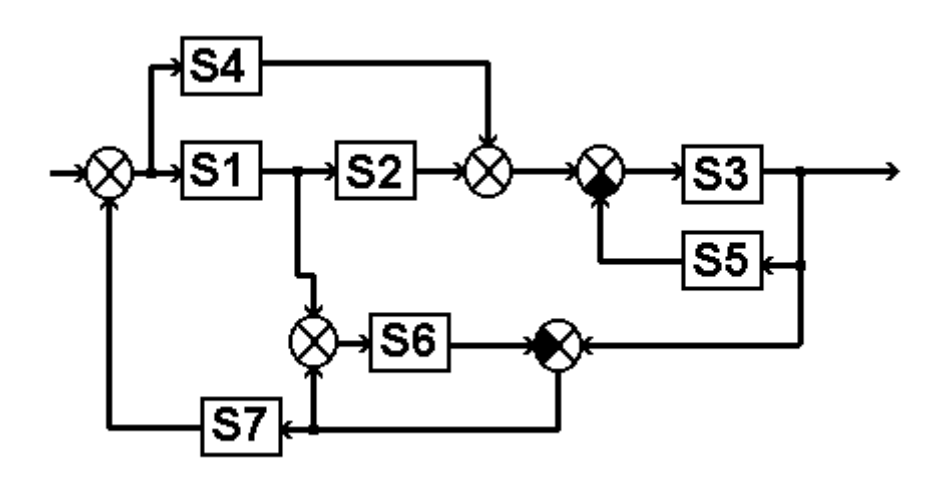

$$
\frac{4s^2 + 2s + 1}{s^2 + s}
$$
  
\n
$$
S6 = \frac{1}{s^2 + 1,92s + 0,16}
$$
  
\n
$$
S7 = \frac{s + 1}{s^2 + 5s + 6}
$$

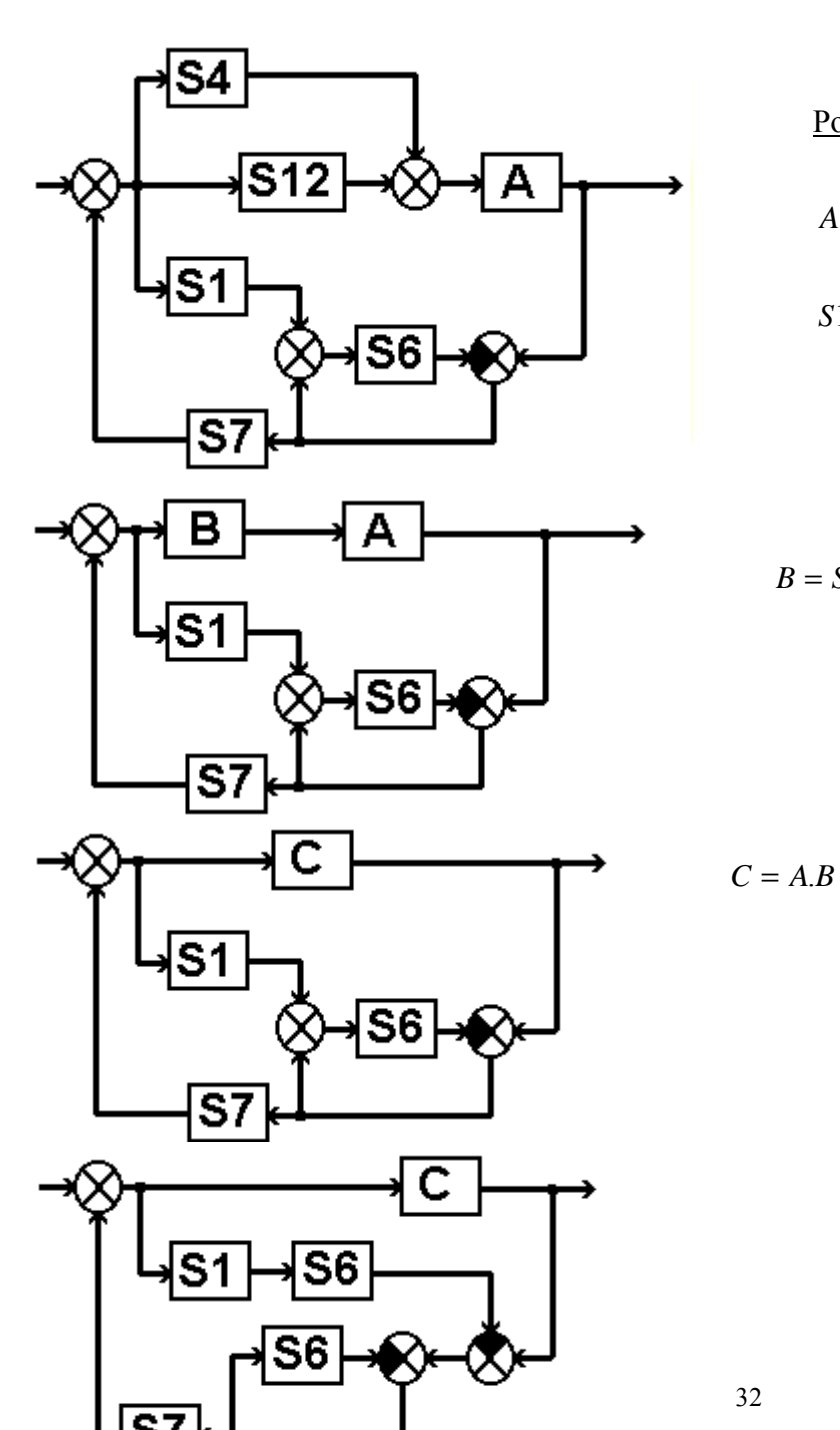

Postupnou úpravou dle obrázků dostáváme:

$$
A = \frac{S3}{1 + S3. S5}
$$

$$
S12 = S1. S2
$$

$$
B = S4 + S12
$$

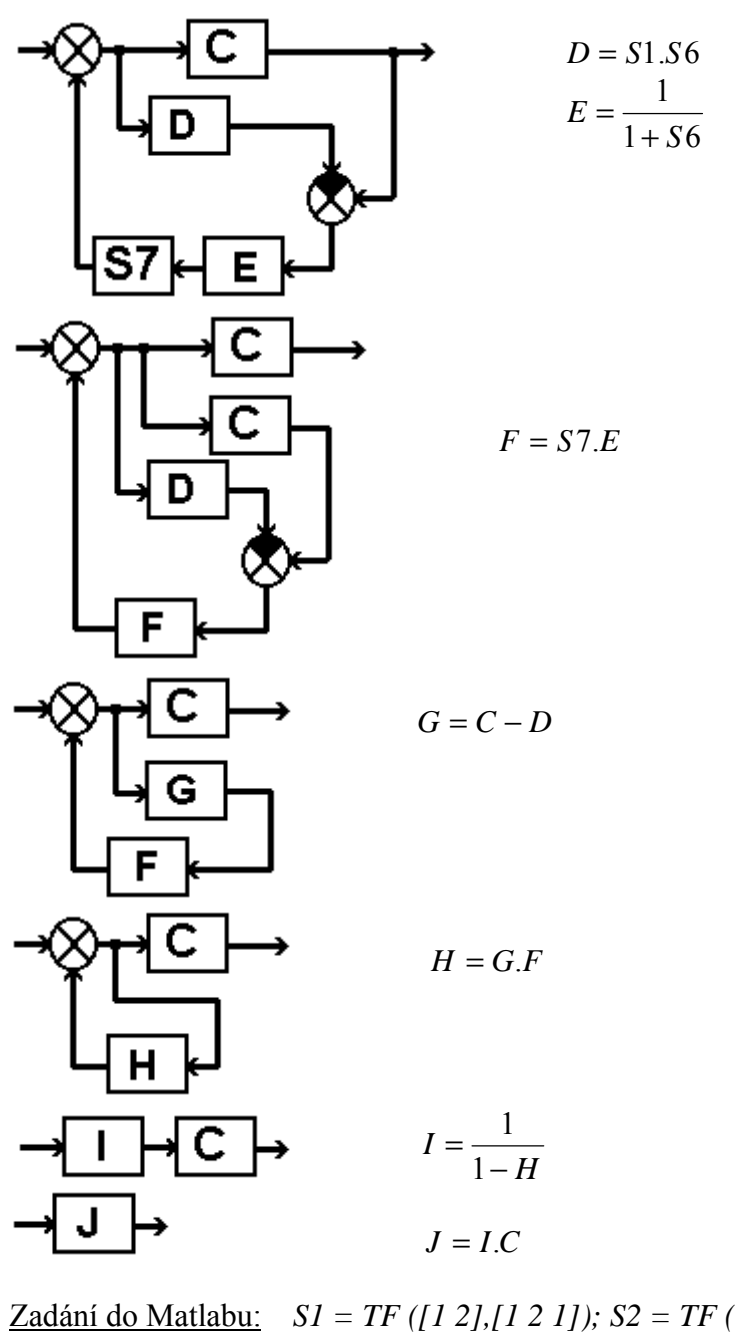

Zadání do Matlabu:  $SI = TF$  ([1 2],[1 2 1]);  $S2 = TF$  ([3],[1 2]);  $S3 = TF$  ([2],[1 0]);  $S4 = TF$  ([1 1],[1 0]);  $S5 = TF$  ([4 2 1],[1 1 0]);  $S6 = TF$  ([1],[1 1.92 0.16]);  $S7 = TF$  ([1 1], [1 5 6]);  $A = FEEDBACK (S3, S5); S12 = SERIES (S1, S2); B = PARALIEL (S12, S4);$  $C = SERIES (A, B); D = SERIES (S1, S6); E = FEEDBACK (1, S6);$  $F = SERIES (S7,E); G = PARALLEL (C, -D); H = SERIES (G, F);$  $I = FEEDBACK (1,-H); J = SERIES (I,C);$ 

Zde je popsán jeden konkrétní příklad řešení Blokové Algebry. Pro snadnější orientaci je lepší si postupně vyzkoušet tento příklad jak v Matlabu, tak zároveň i v Simulinku. Tak se nejlépe pozná, že výsledný přenos je ve všech bodech řešení příkladu stejný. Výsledná funkce J bude relativně nepřehledná (v čitateli s<sup>21</sup> a ve jmenovateli s<sup>22</sup>). Pokud zapojíte první a poslední obrázek s příslušnými přenosy, bude se přechodová funkce ve vyšších časech "lehce rozbíhat". To je způsobeno zaokrouhlováním Matlabu ve výsledném přenosu J.

#### Otevřít Matlab

Pozn.: Jak je již výše poukázáno, je při základním zadávání uvažována zpětná záporná vazba. Pokud tedy chceme používat kladnou zpětnou vazbu, musíme toto zohlednit do rovnice ve formě záporného znaménka. U paralelní vazby je brán součtový člen kladný pro obě vazby, proto musíme opět zadat jedno (resp. obě) záporná znaménka. Jsou-li v paralelní vazbě více jak dva členy, musíme je nejprve upravit, protože Matlab umí sčítat pouze dva systémy. Totéž platí pro sériové zapojení.